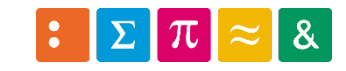

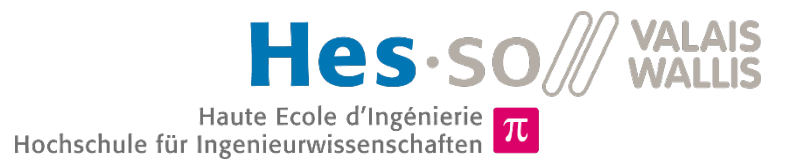

Informatique 1

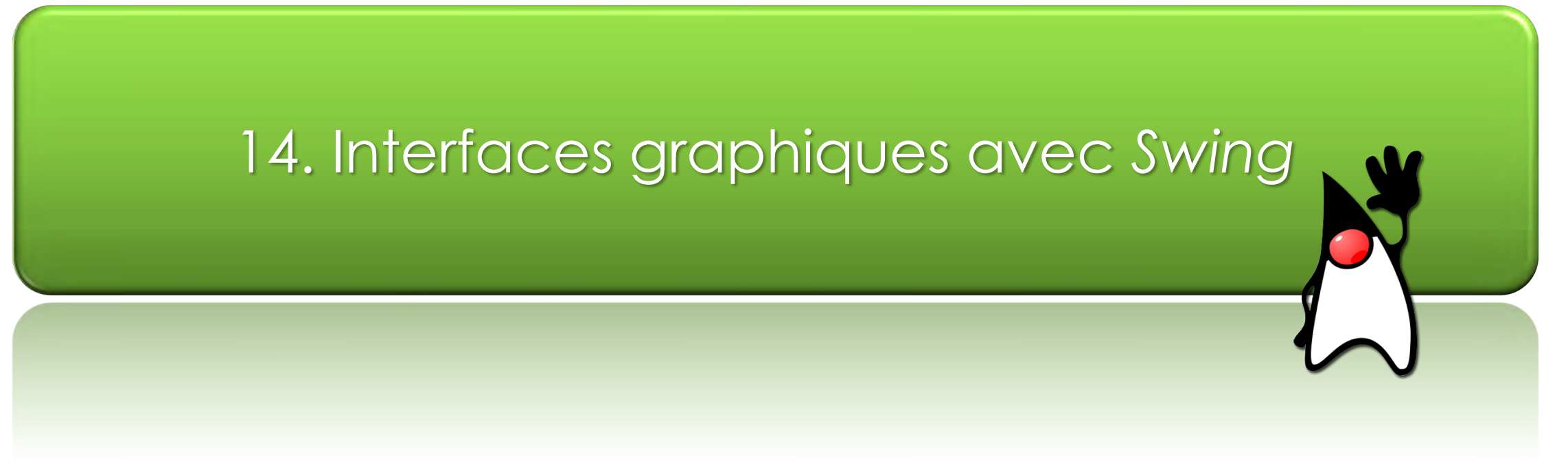

Dr Pierre-André Mudry pierre-andre.mudry@hevs.ch

### Objectifs de la thématique

### Pouvoir réaliser une GUI

- Composants graphiques et démarche
- Le modèle événementiel

# Graphical User Interface (GUI)

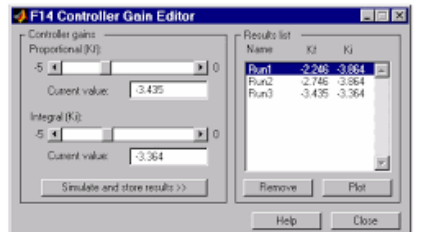

■ B D

 $\begin{array}{ccc} \hline \hline \end{array}$ 

**The The** 

**SAR THREE** 

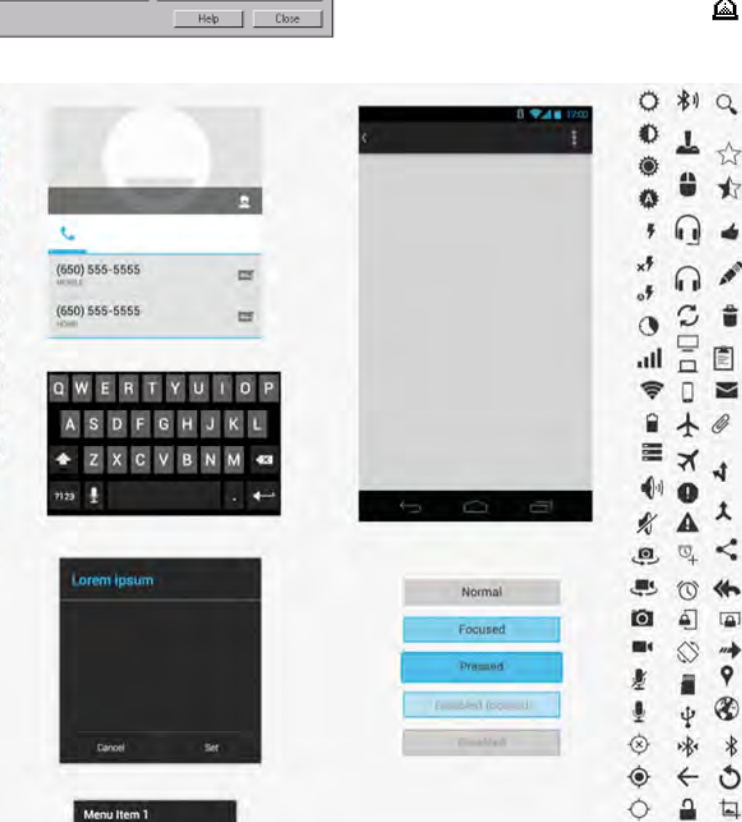

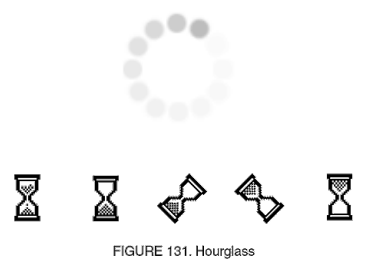

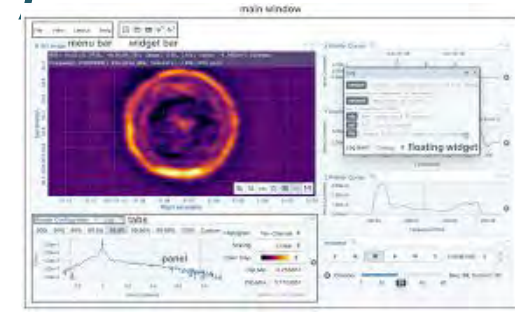

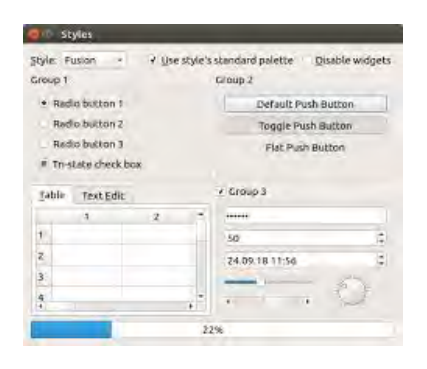

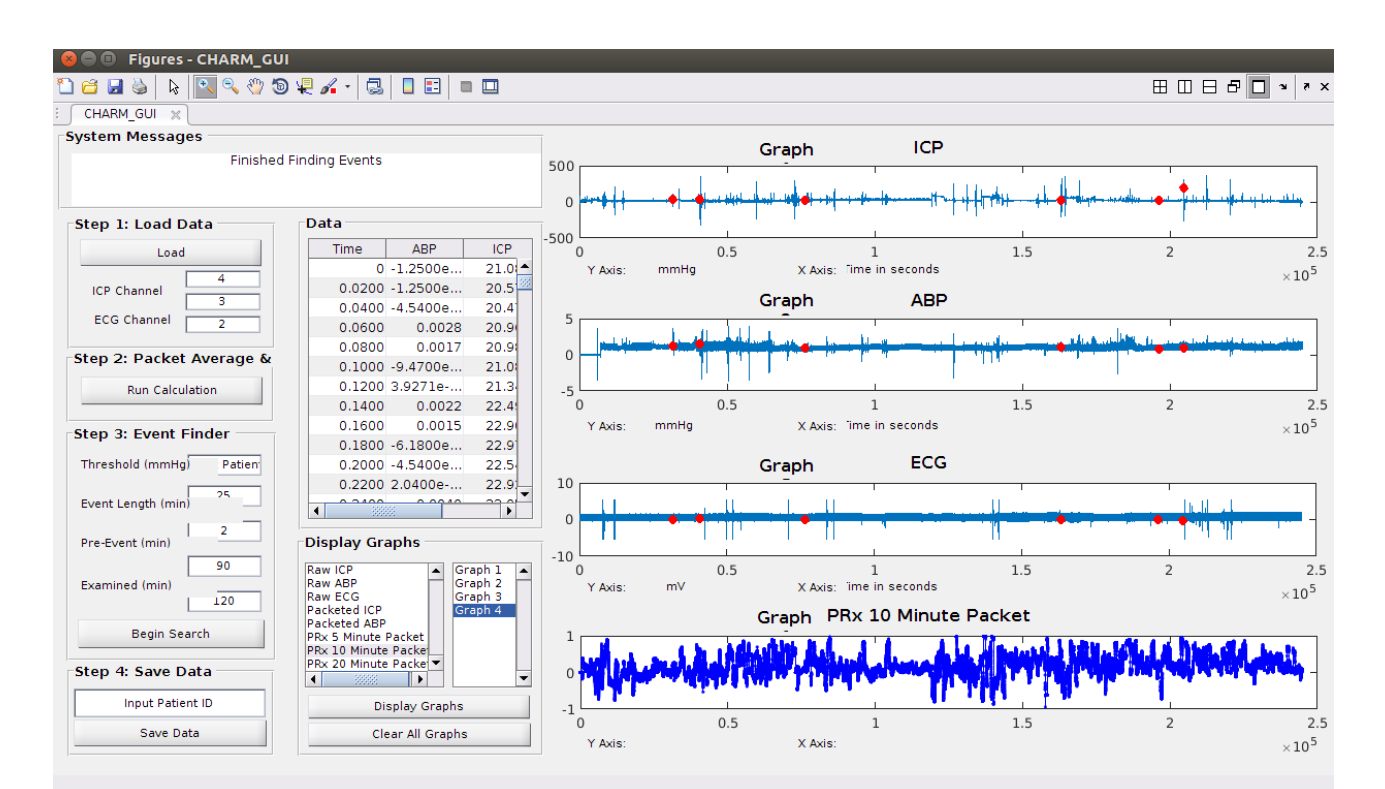

百日日

 $000$ 

**BB** 222

 $000111$ 

А

#### Conception d'interfaces, principes (2)

- Principes (suite)
	- Aider l'utilisateur à résoudre les problèmes

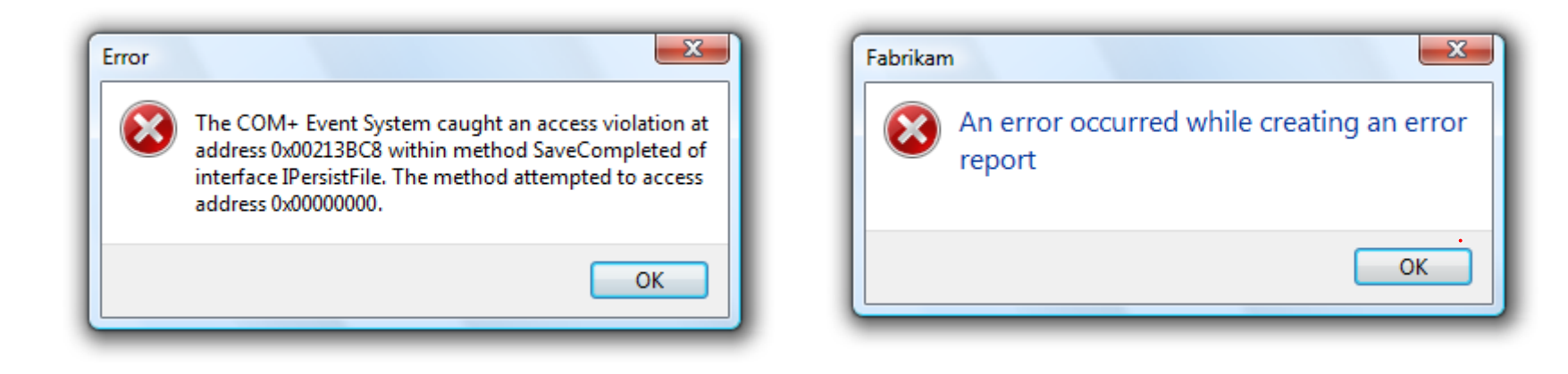

• Pour les intéressé-e-s : voir réf. [R1] et <https://userinyerface.com/>

# **LES COMPOSANTS**

### Les composants

- GUI *principalement* combinaison éléments graphiques
- Permettent interaction
	- Saisie information
	- ▶ Exécution action
	- …
- En Java, ces éléments sont nommés "composants"

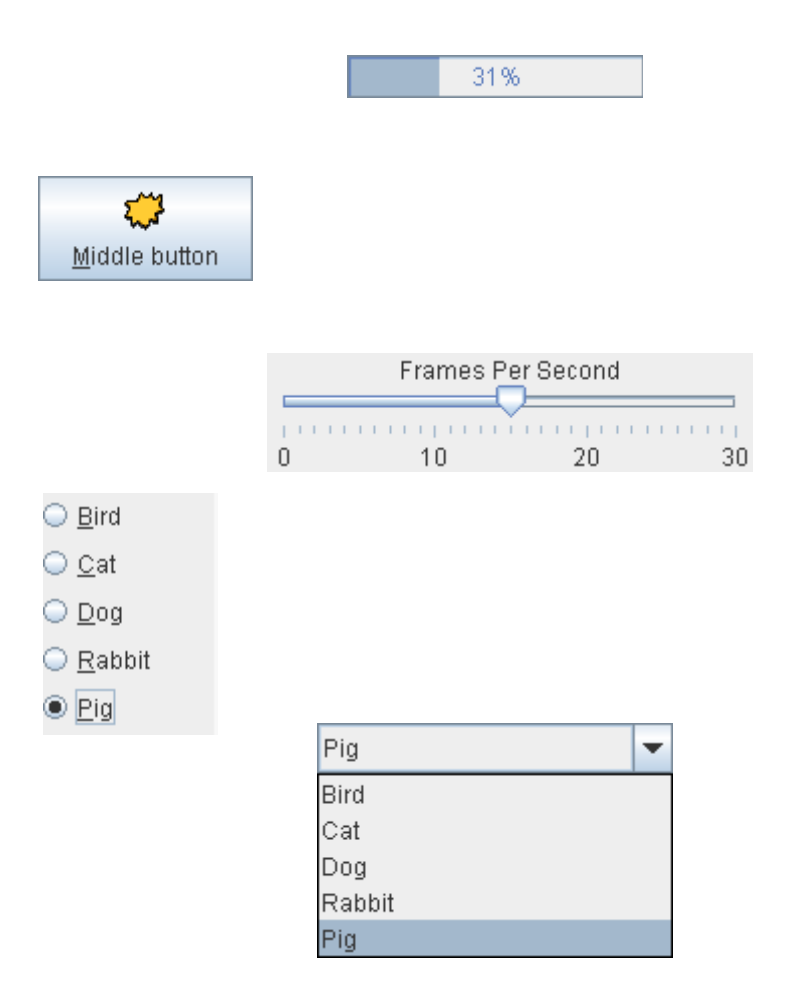

### Différentes APIS

- Fournies par le langage :
	- *AWT*
	- *Swing* (bâtie sur AWT)
	- *JavaFX*
- Il en existe d'autres :
	- *SWT,* utilisé notamment par Eclipse

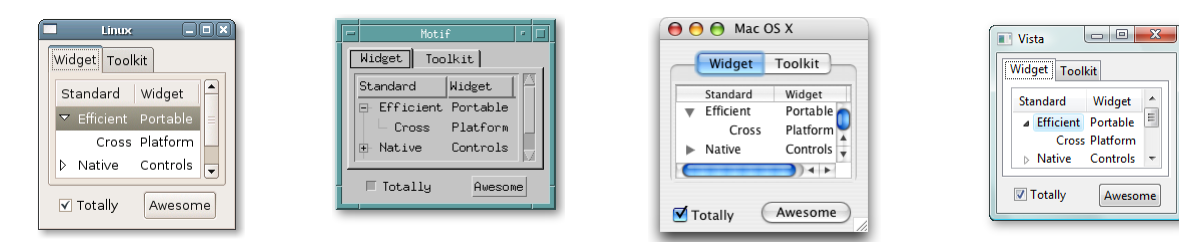

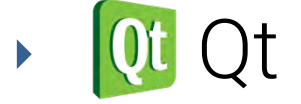

### Hiérarchie de composants Swing

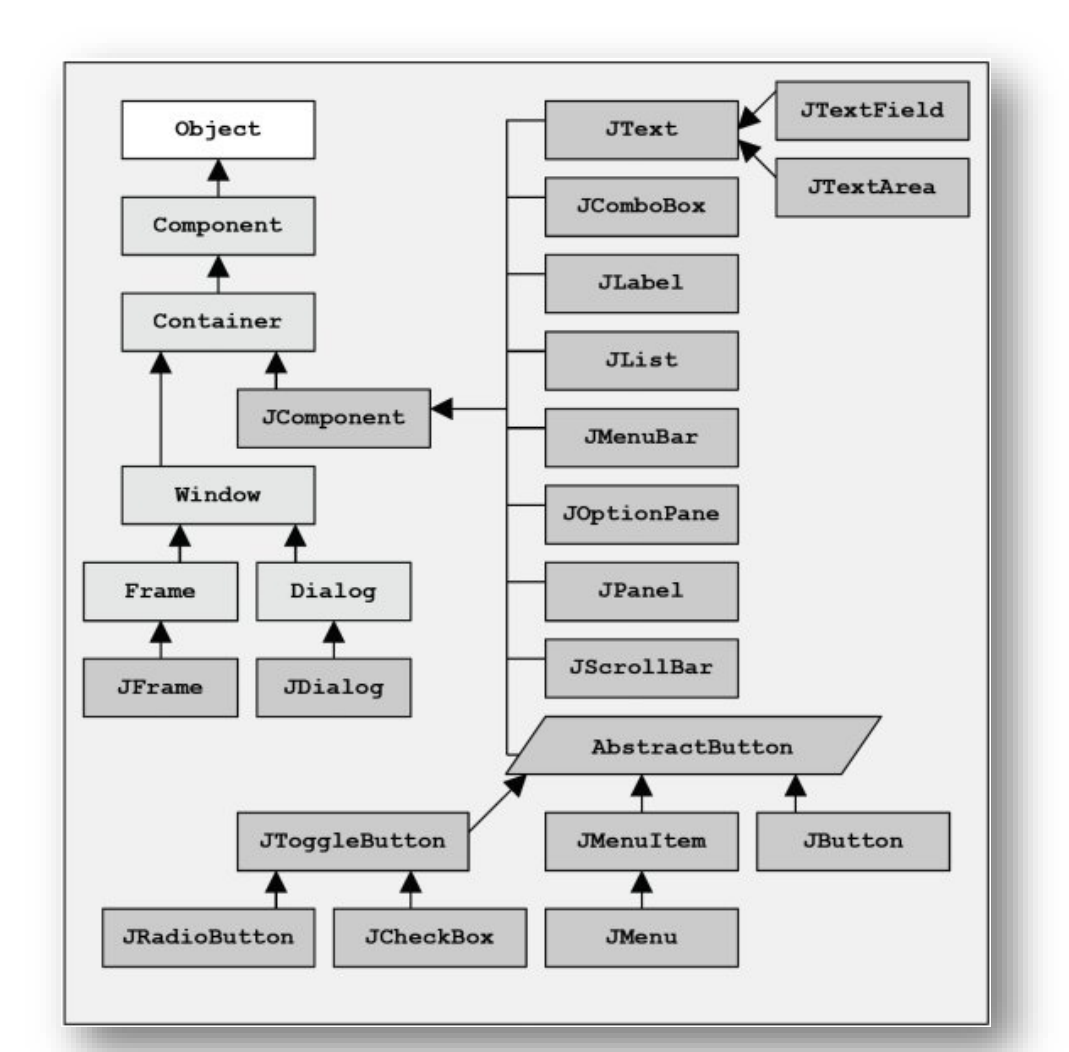

#### Guide visuel des composants :

<http://web.mit.edu/6.005/www/sp14/psets/ps4/java-6-tutorial/components.html>

### Autres éléments

- Fenêtre, menus
- Concepts non visibles
	- Agencement composants les uns par rapport aux autres
	- Gestionnaire de "layout"
		- Alignement
		- Dimensionnement

### Avec un titre…

• Utilisation de la classe JFrame

```
public class SimpleTitleWindow
{
  public static void main(String args[]){
      JFrame f = new JFrame("The title");
     f.setSize(200, 400);
     f.setLocation(100, 100);
     f.setVisible(true);
   }
}
```
### Meilleure implémentation

- On n'alourdit pas le main
- Bonne pratique :

**Avoir une classe qui étend JFrame**

```
public class GUIStarting
{
   public static void main(String args[]){
      AppFrame f = new AppFrame();
      f.setVisible(true);
   }
}
class AppFrame extends JFrame {
   AppFrame(){
       setTitle("A nice window");
       setSize(200, 400);
       setLocation(100, 100);
   }
}
```
### Démarche de construction

- 1. Construire les éléments graphiques
	- Fenêtre, composants
	- Panels (servent à contenir d'autres composants)
- 2. Construire et associer les *layout manager*
	- Un *layout manager* pour la fenêtre
	- Un *layout manager* pour chaque panneau
- 3. Attacher les éléments graphiques
	- Attacher les composants à une fenêtre ou panneau
	- Attacher chaque panneau à la fenêtre ou panneau

# ComponentDemo.java

### Remarque sur l'exemple

• Pour mettre du contenu, il faut des JPanel

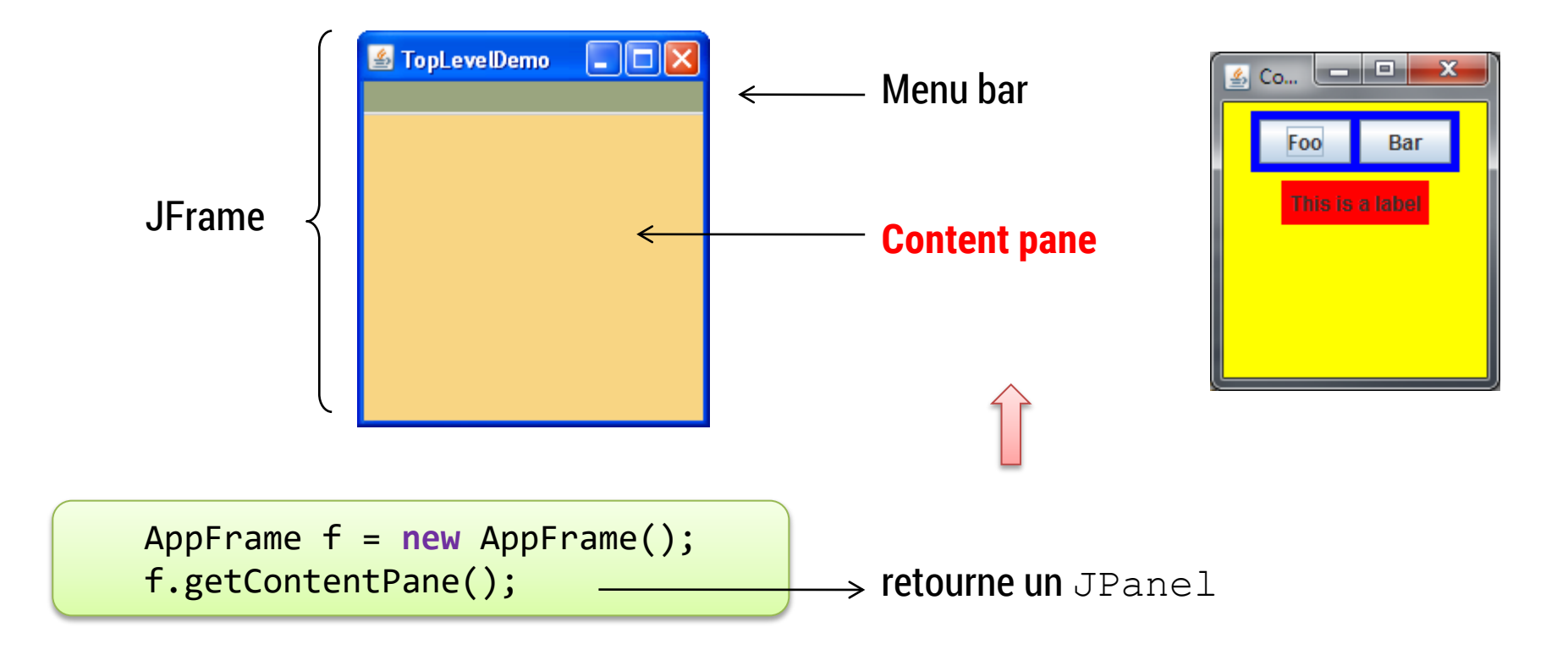

# **LE MODÈLE ÉVÉNEMENTIEL**

### Gestion des évènements

• Les actions utilisateur  $\rightarrow$  évènements Java

- Evènements ?
	- Classe Java de base *EventObject*

### Classes d'évènements

• Différents objets émis en fonction de l'interaction

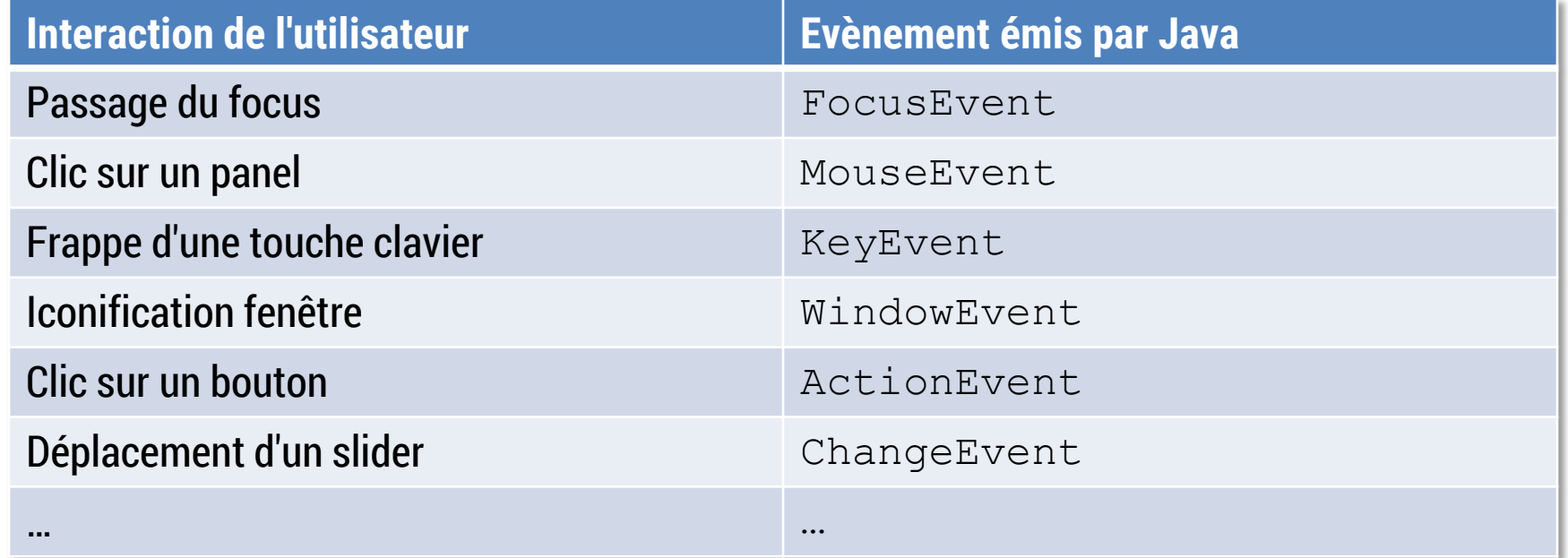

### Réaction à des évènements

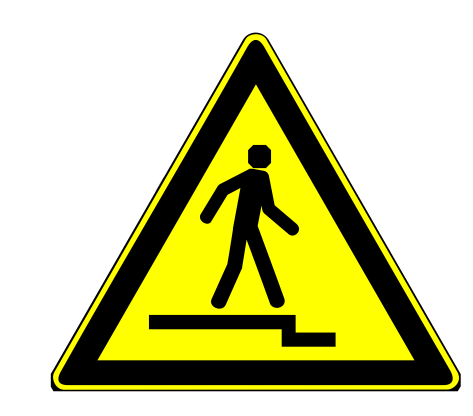

# Nouveau modèle exécution code !

Modèle :

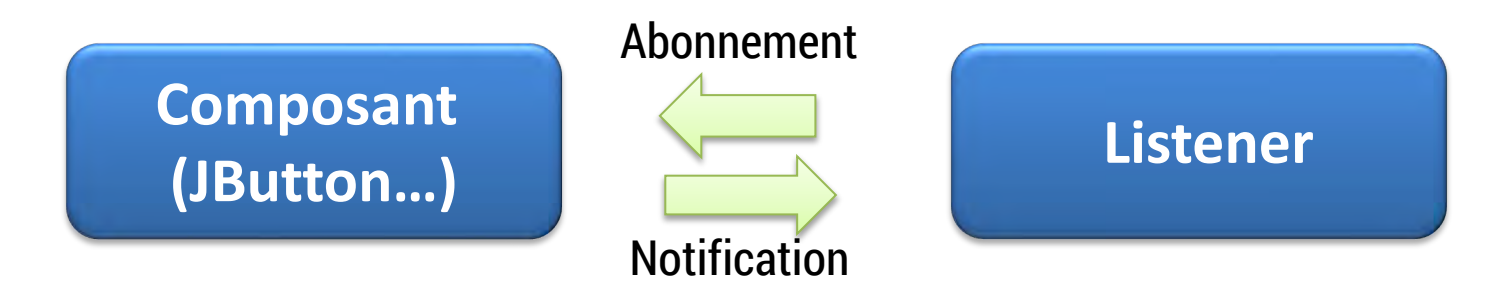

### Exemple simple

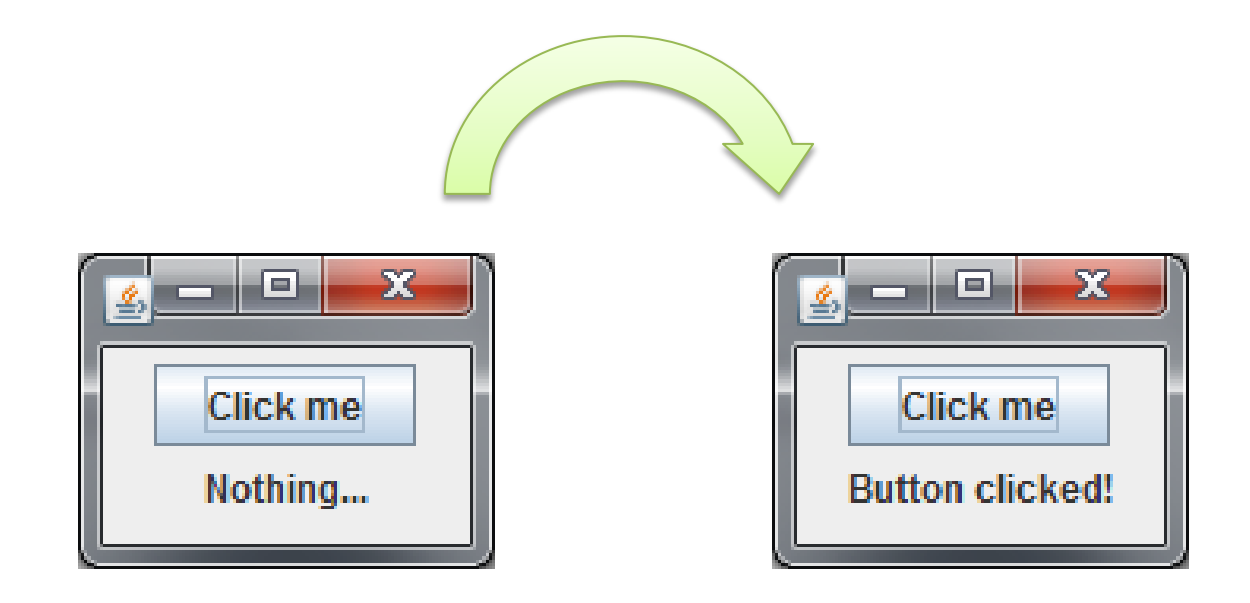

### Programmation événementielle

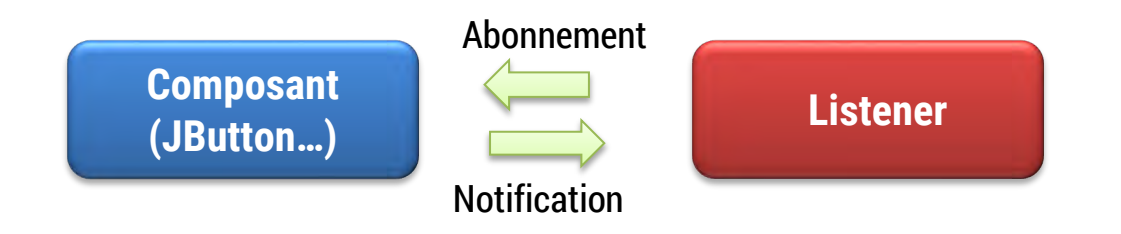

**public class** ClickListener **implements ActionListener** { **public static final** String *msg = "Button clicked!";*

**Listener est une interface** 

```
private JLabel target ;
public ClickListener(JLabel t){
```

```
target = t;
```
}

}

}

```
public void actionPerformed(ActionEvent e) {
   target.setText(msg);
```
### Partie composant

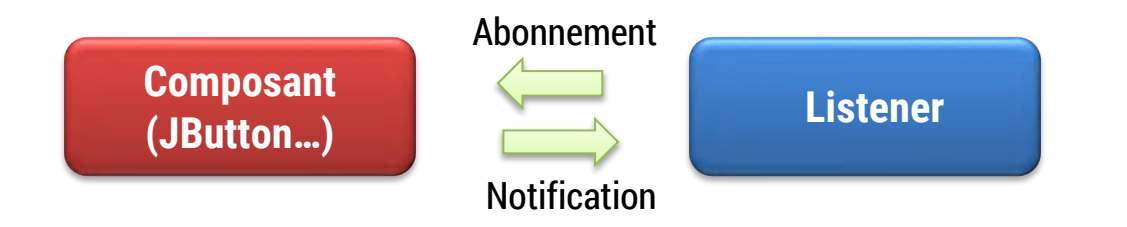

JButton jb1 = new JButton("Click me");

*// Register listener* jb1.addActionListener(**new ClickListener(jl1)**);

# Voir code en annexe, *EventDemo.java*

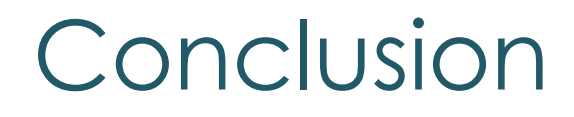

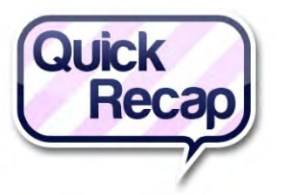

• GUI : *fait de vous des programmeur-se-s complet-ète-s*

• *Modèle objet (héritage, interfaces, …) présent partout dans les GUI*

**Bibliographie** 

# [1] Livre de référence

- Matthew Robinson and Pavel Vorobiev, *Swing*, 2003, 2nd edition.
- [2] *The Swing Tutorial*
	- <http://docs.oracle.com/javase/tutorial/uiswing/>
- [3] *Visual index of Swing components*
	- [https://web.mit.edu/6.005/www/sp14/psets/ps4/jav](https://web.mit.edu/6.005/www/sp14/psets/ps4/java-6-tutorial/components.html) a-6-tutorial/components.html

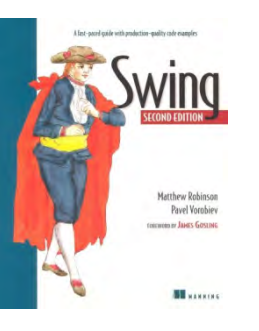